## **ONLINE ENROLLMENT FOR OLLI COURSES FOR EARLY SPRING 2017**

Before starting the online enrollment process, consult the catalog to decide what courses you want to take.

Before you begin:

- Note, this session is now "Early Spring" and no longer called "Winter." All courses will be found in the Spring 2017 term online.
- Make sure you know your Dolphin name and password. If you do not know either, you must also know your Dolphin ID. To get your Dolphin ID, call 805-437-3269.
- Print the instructions and have this as a guide as you enroll.
- Make note of the 4-digit class numbers for the courses you desire. Please see the sample course description below for where to find class numbers.
- It may take up to a day for fees to populate to your account once you have enrolled in classes. If fees are populating incorrectly, please contact 805-437-3717.

Sample Course Description:

## **How Scientists Think: A Critical Thinking Course** (OLLI 1001) **Simone Aloisio** Mondays 10am-12pm | Jan. 23 to Mar. 13

Class Nbr 2691

Students will examine real and timely topics in the news related to science. Is there a difference between how scientists approach these topics versus how most people look at them? We will learn about asking questions, finding and examining data, discussing and interpreting results, coming to conclusions, and coming up with new questions. The objectives of the class are to examine how scientists come to conclusions and formulate new questions, and to become more comfortable discussing science in a general setting.

Simone Aloisio, Ph.D., is a Professor and Chair of the Chemistry Department at CSU Channel Islands. He is an analytical chemist who studies environmental problems, including climate change and how it affects the mercury cycle. He is passionate about science literacy and educating the next generation of scientists.

## **STEPS FOR ENROLLING IN CLASSES ONLINE**

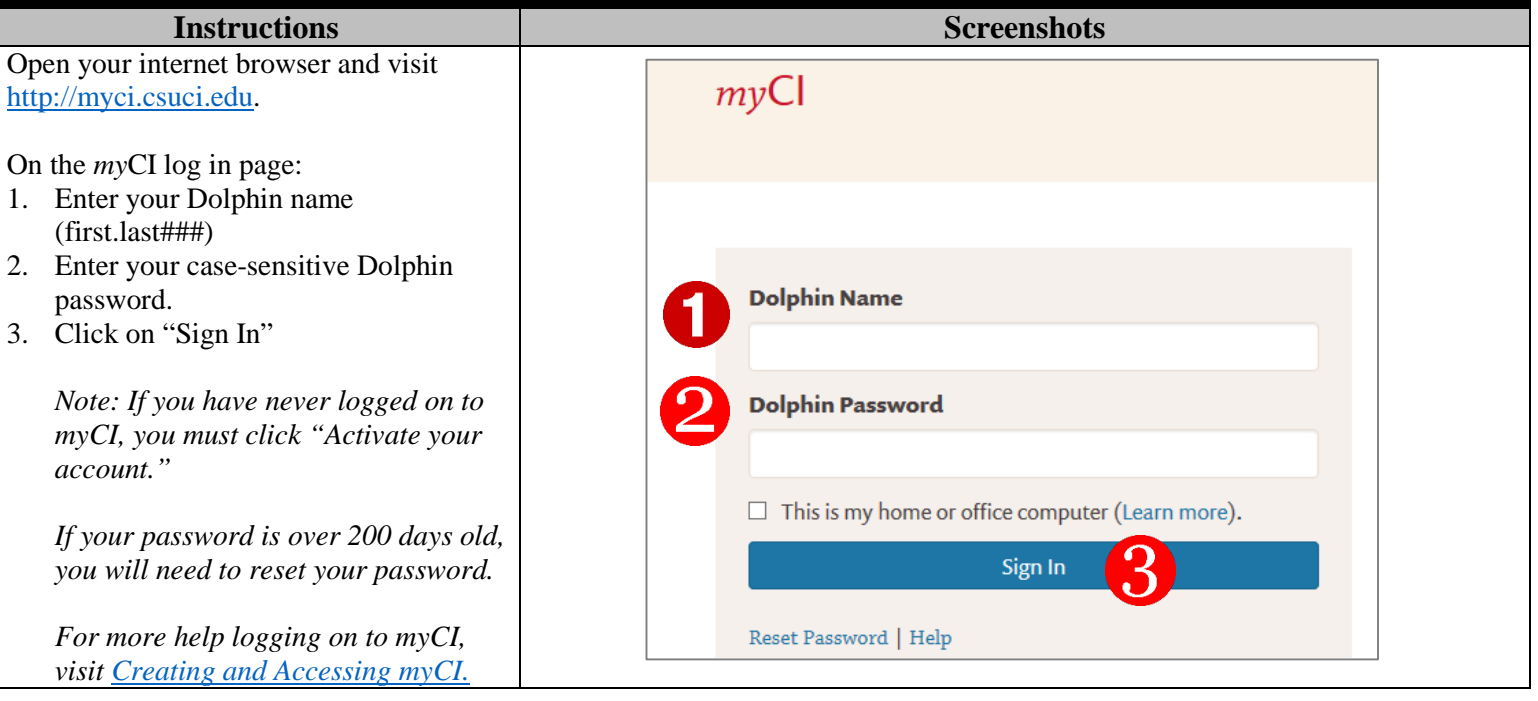

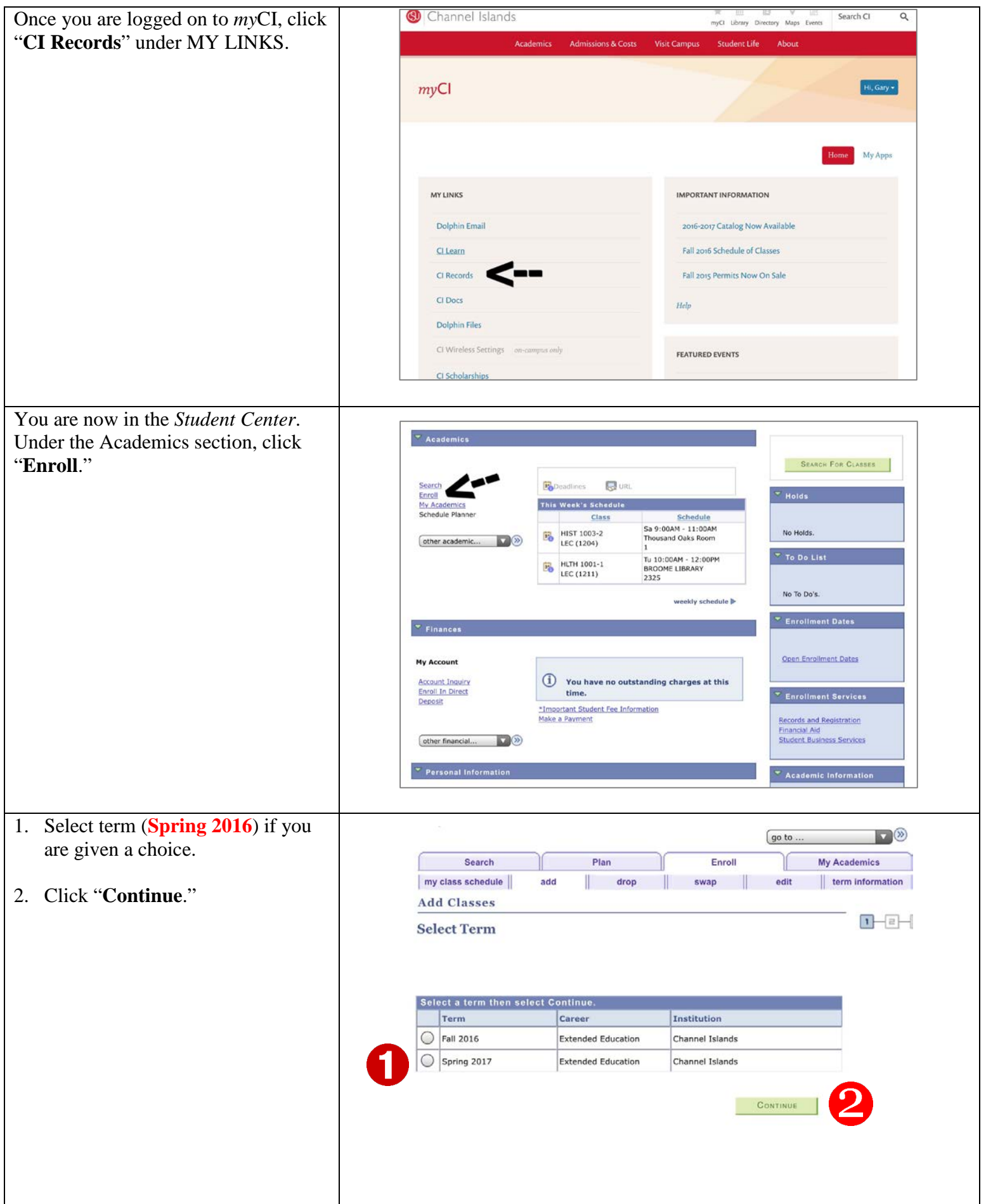

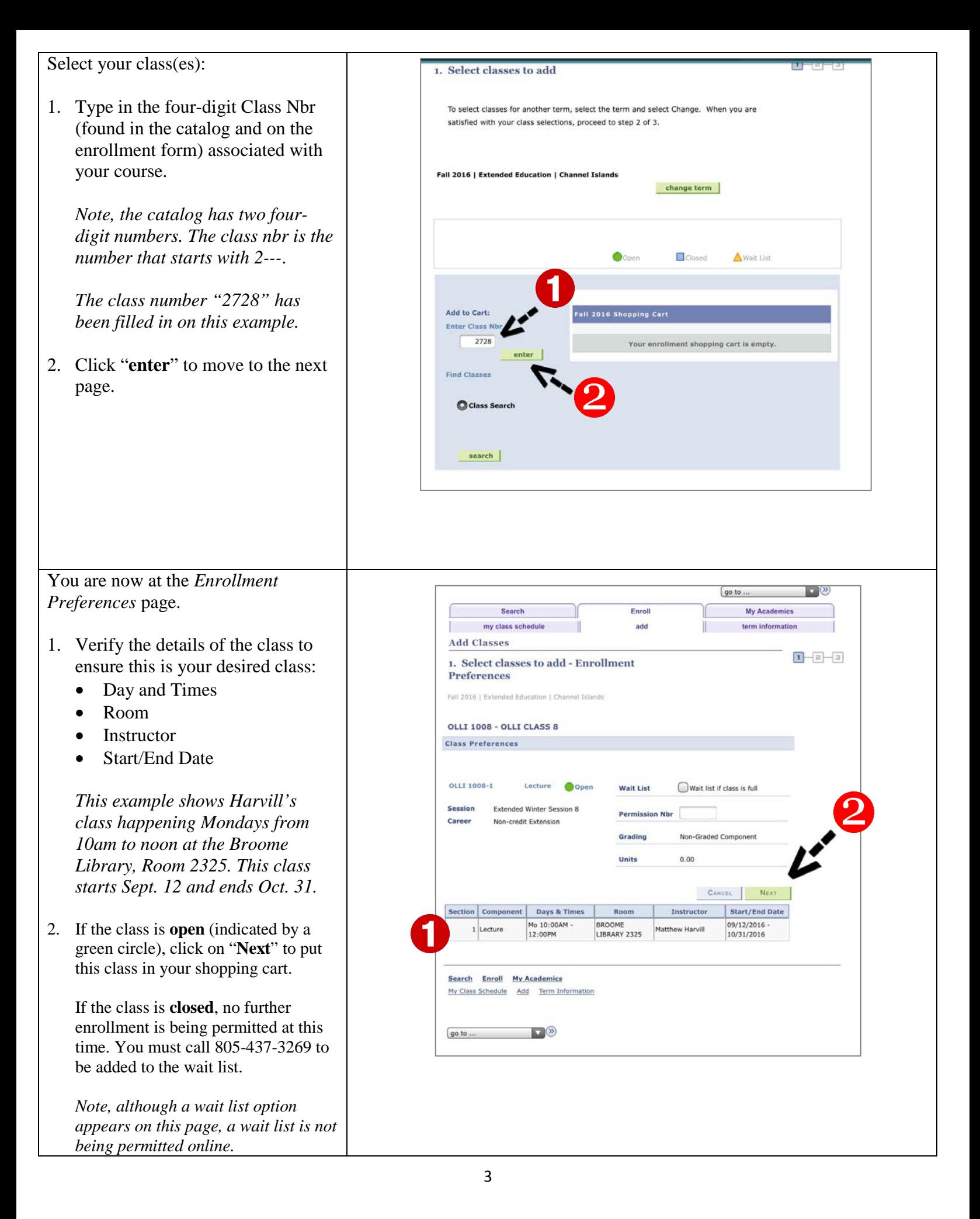

The desired class is now in your shopping cart as indicated by the green box.

- A. To add another class to your shopping cart, type in another 4-digit class nbr and click "enter."
- B. To remove a class from your shopping card, click the trash can icon.

Continue this process until all desired classes have been added to your shopping cart.

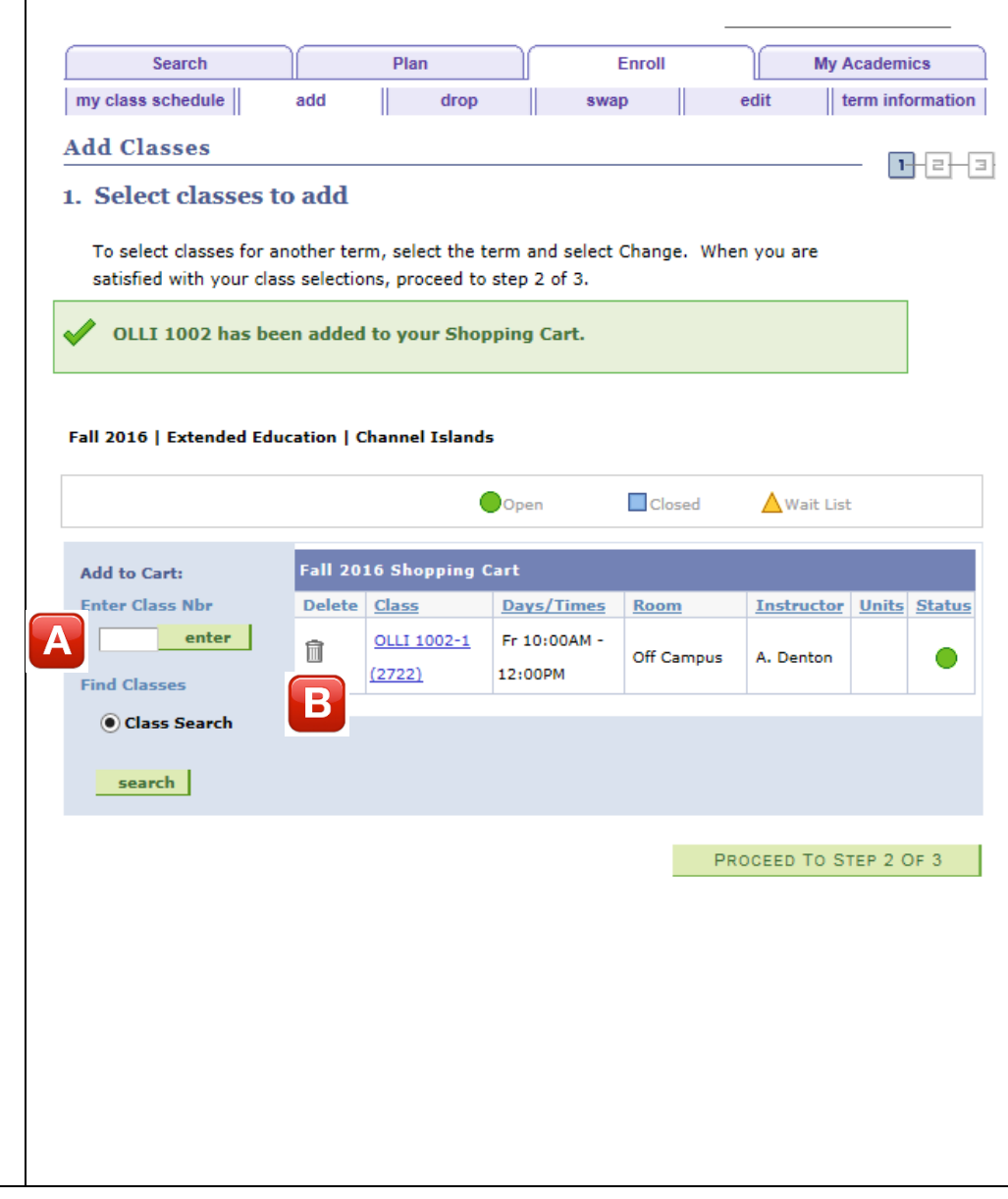

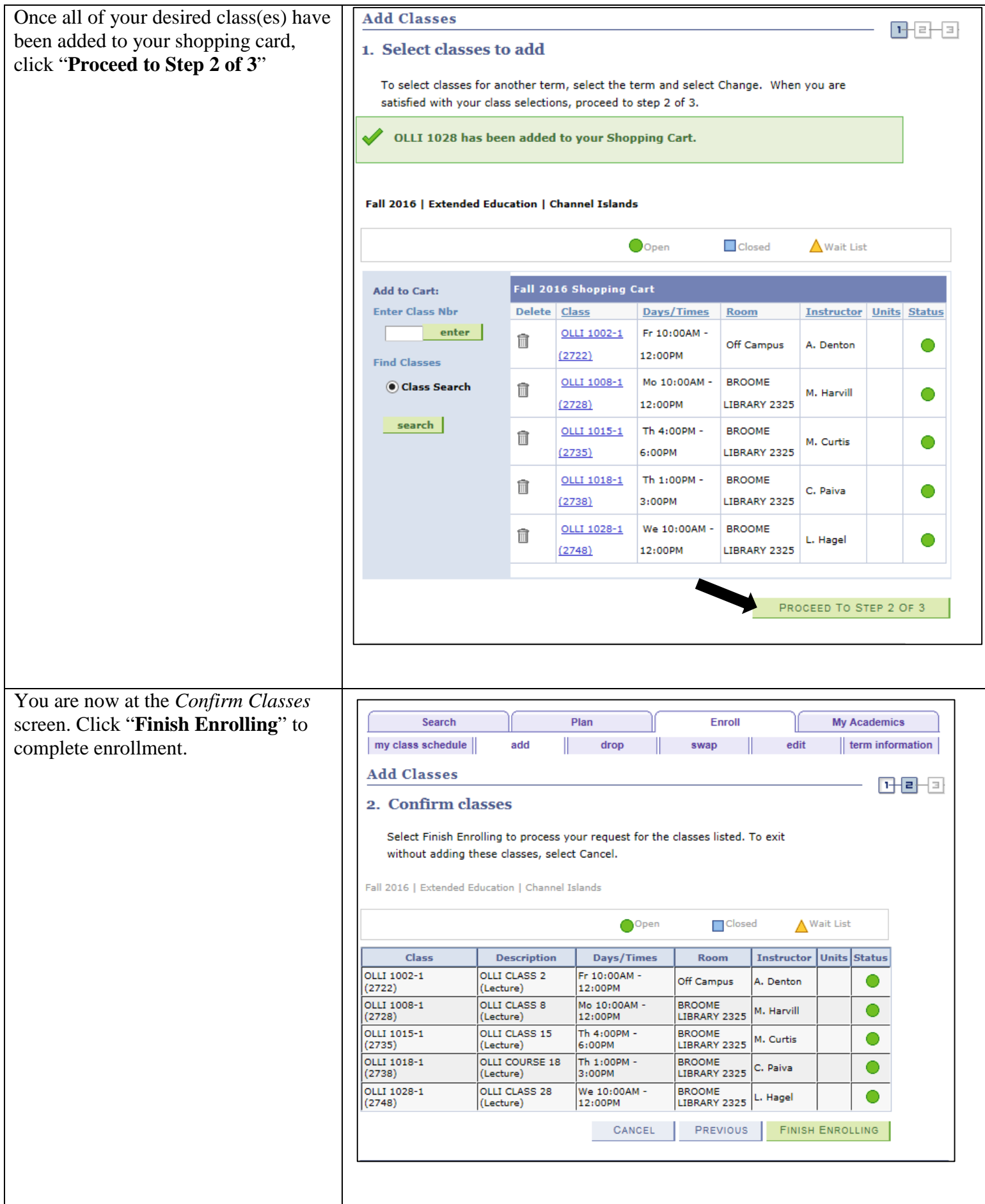

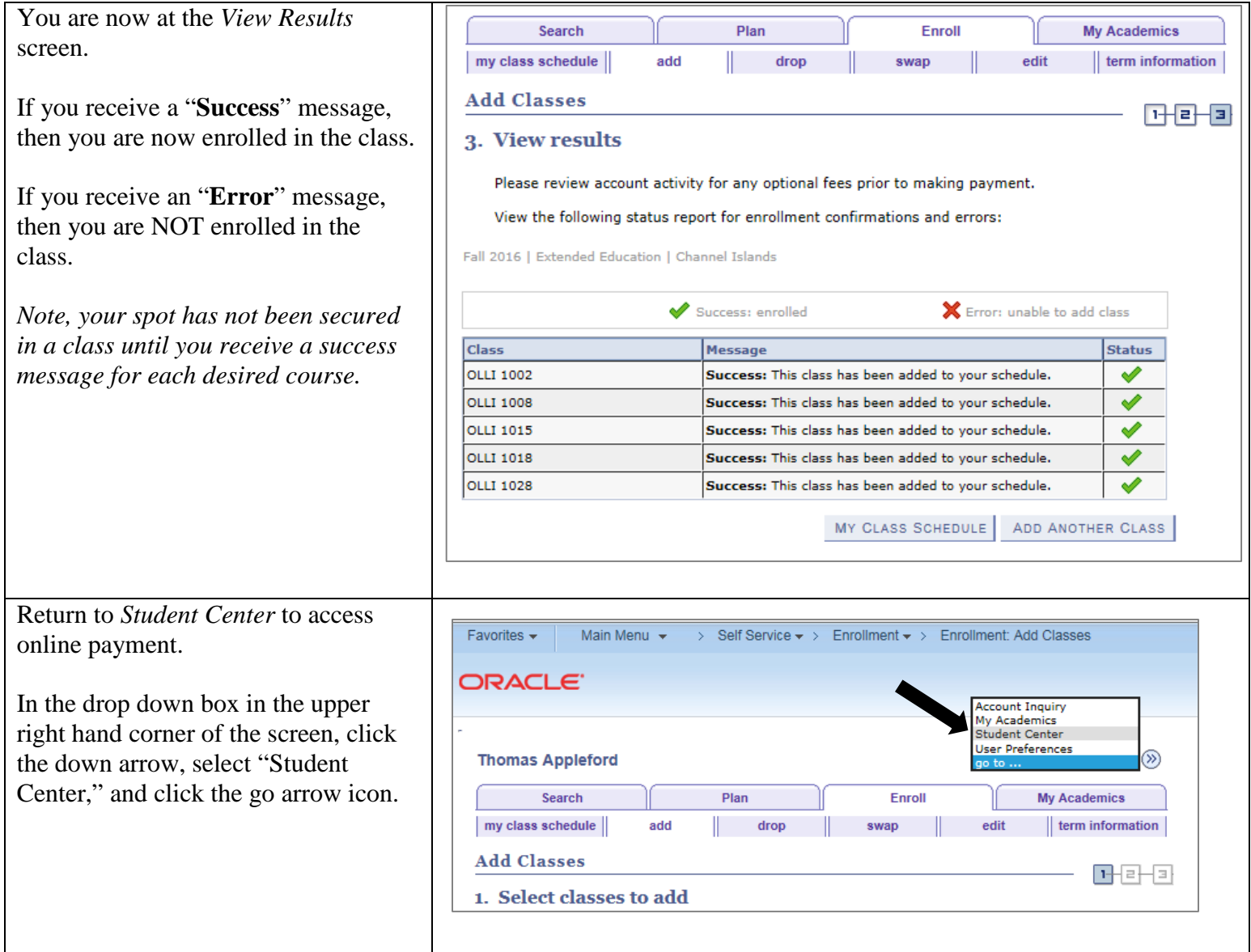

You are now at the *Student Center*  page. Within your student center you can:

- A. View your class schedule.
- B. View your account balance.
	- *Note, it may take up to 1 business day for fees to populate to your account. Payment must be received on or before the first day of class or you will be dropped from the classes in which you enrolled.*
	- *If you have an annual membership, no charges should be posted to your account. If you are showing a balance and have paid an annual membership, please contact Neomi Basquez at [neomi.basquez771@csuci.edu](mailto:neomi.basquez771@csuci.edu) or 805-437-3717.*

Once the correct fees have populated (sometimes this will happen automatically and sometimes it will happen within 1 business day of enrollment), click on "**Make a Payment**" if you would like to pay by credit/debit card or electronic check.

Note, checks can still be sent to the main office. Visit [Payment Methods](http://ext.csuci.edu/community-ed/osher/course-info-enrollment/olli-payment-pricing.htm)  [and Pricing](http://ext.csuci.edu/community-ed/osher/course-info-enrollment/olli-payment-pricing.htm) to see all options for payment.

## **PAYING ONLINE**

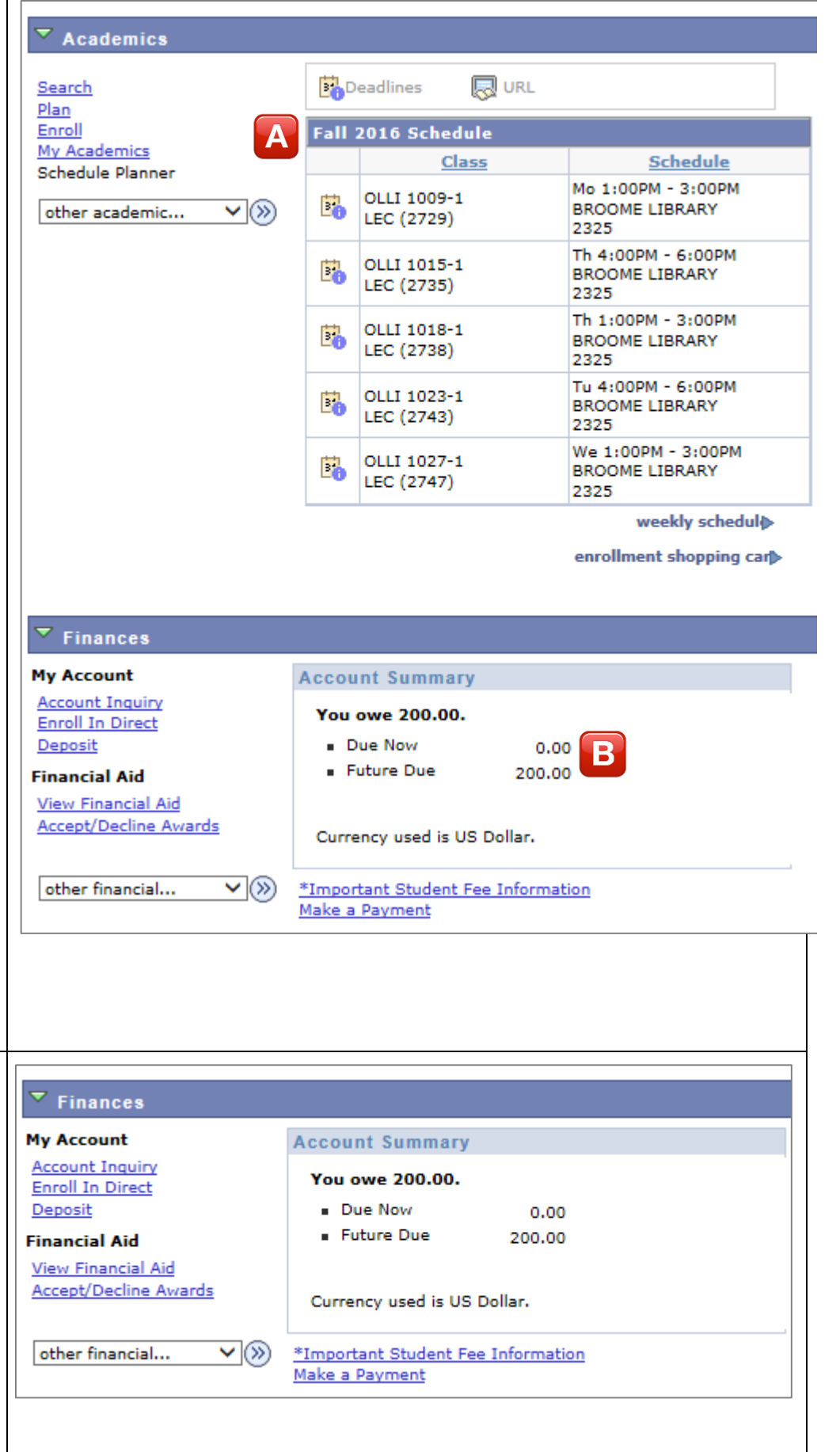

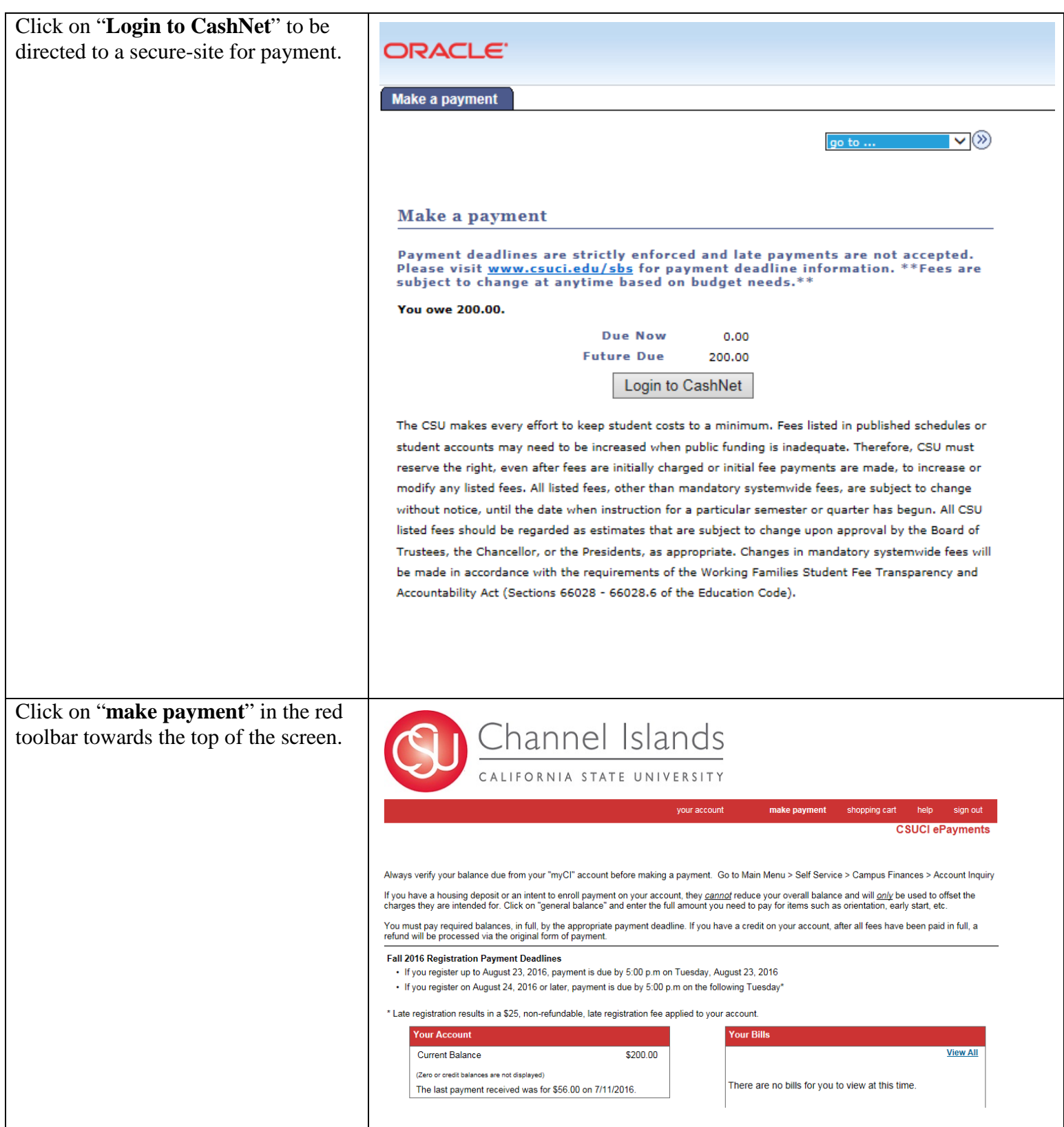

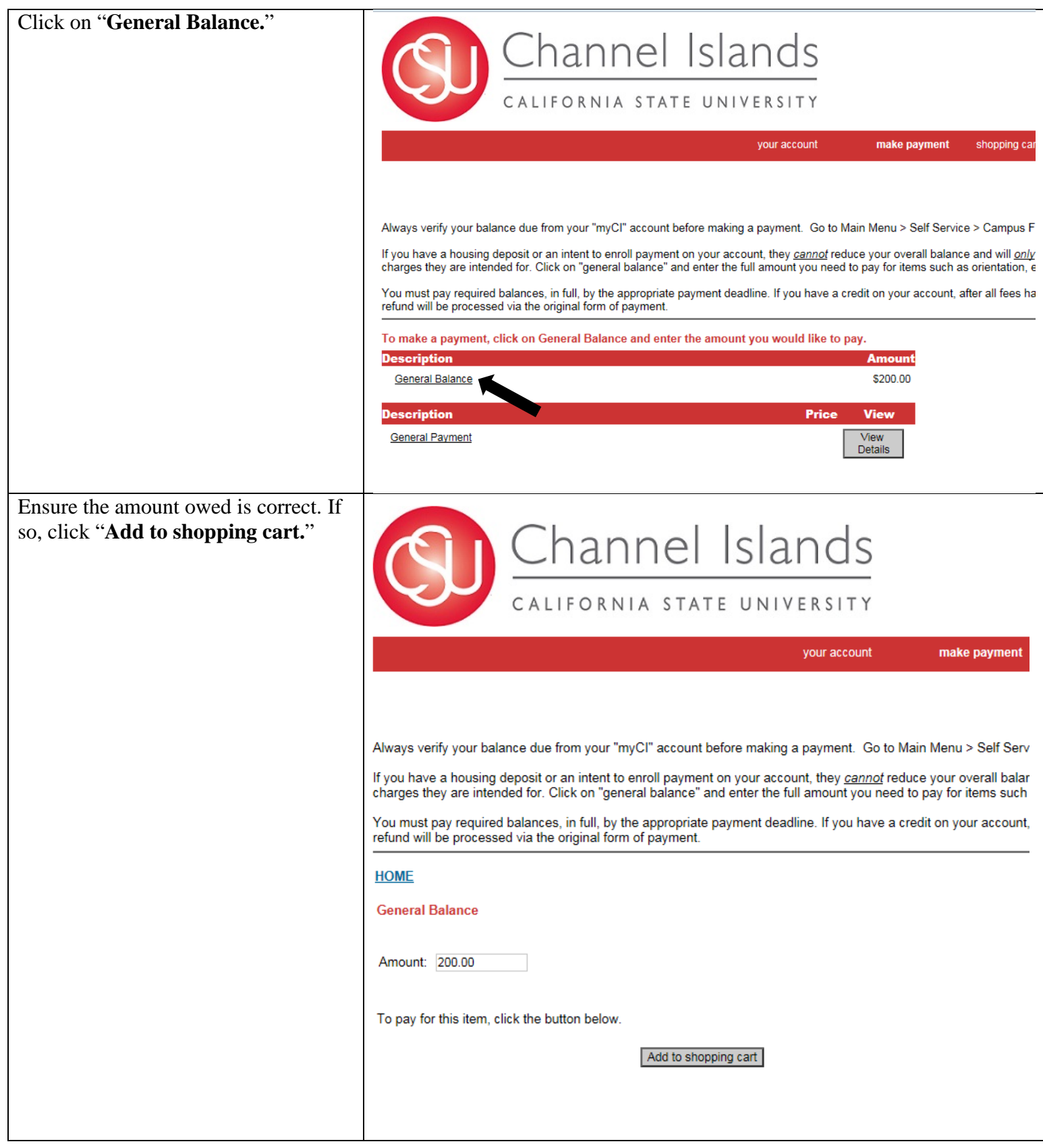

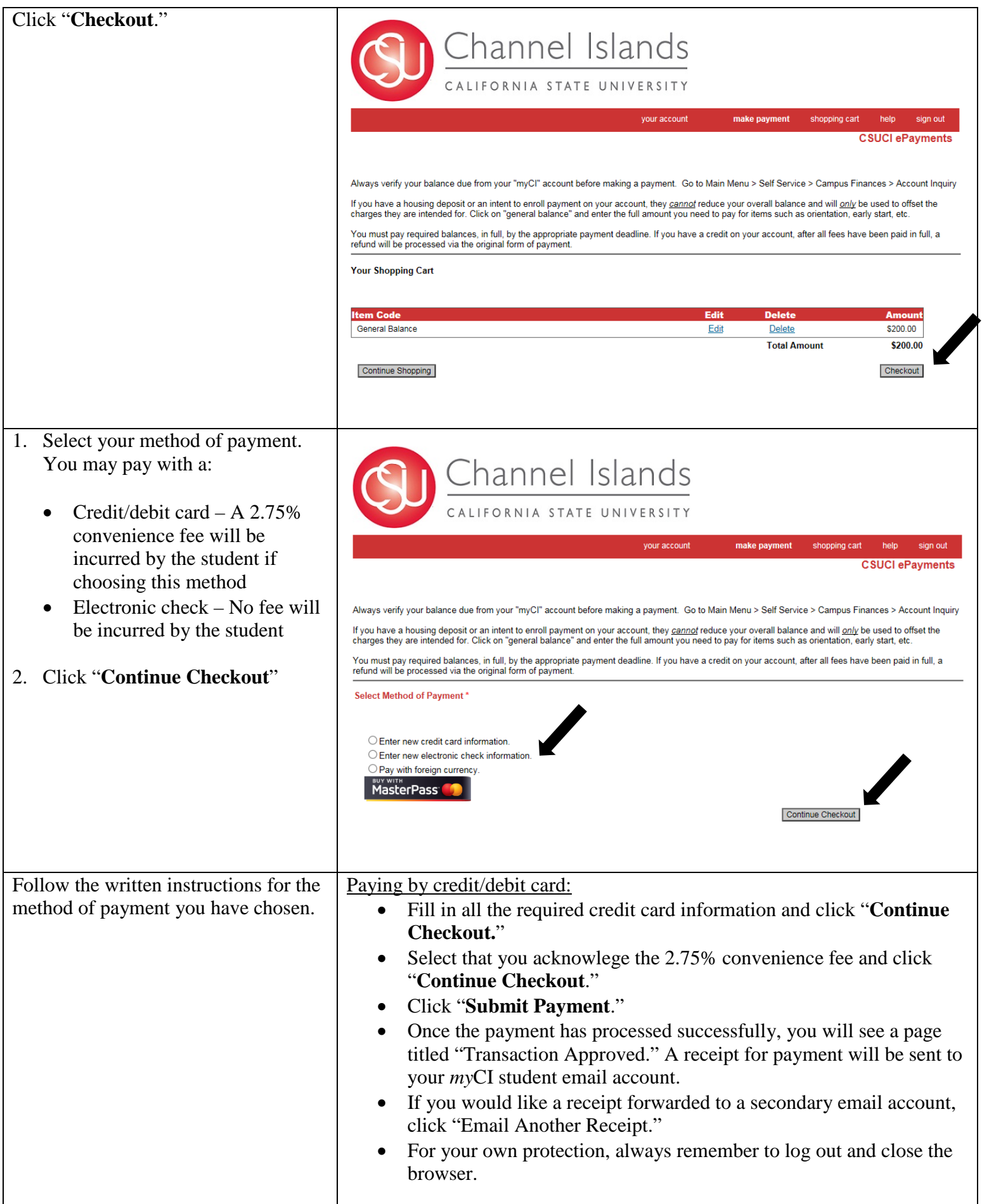

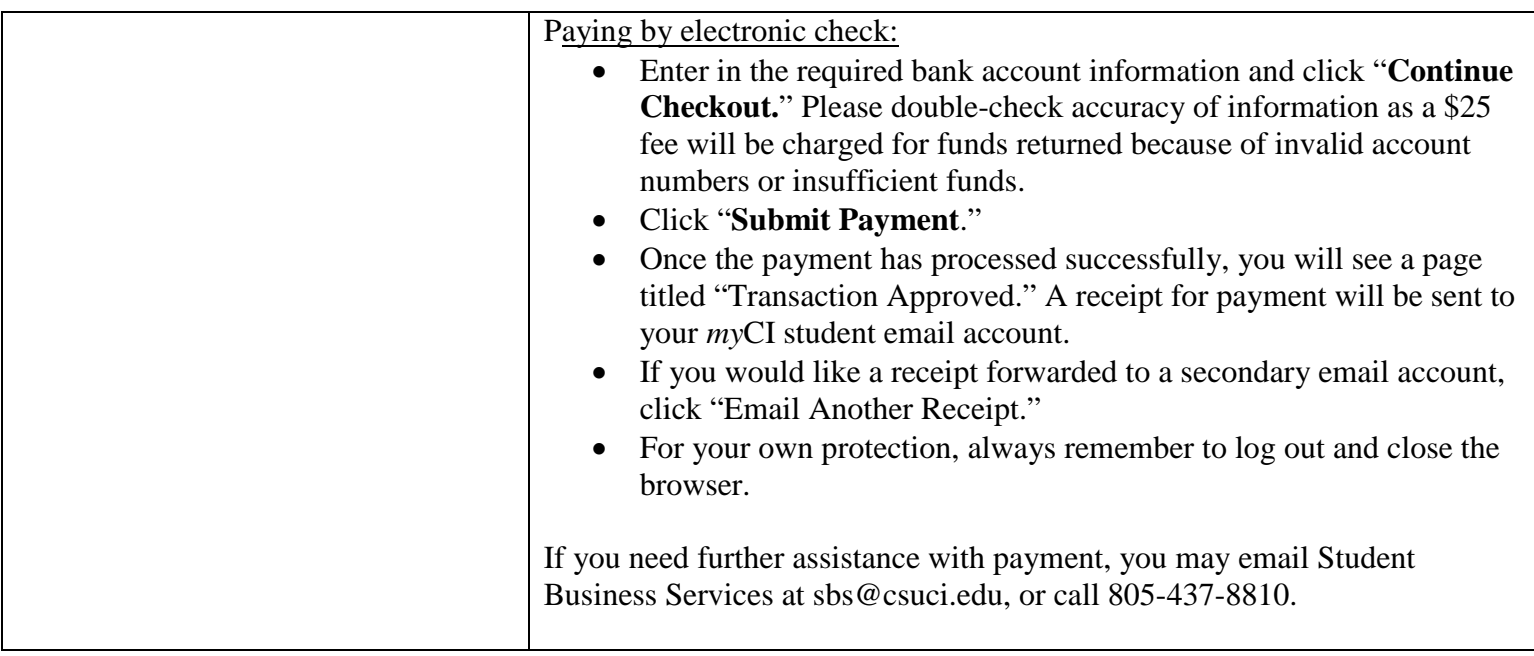

*Please note, within your myCI account, you will see links to Financial Aid and Transcripts. These links will be inactive for OLLI members. OLLI members may not apply for or inquire about financial aid or attempt to produce transcripts through this system.*